# **Adobe InDesign Essentials – 2 days**

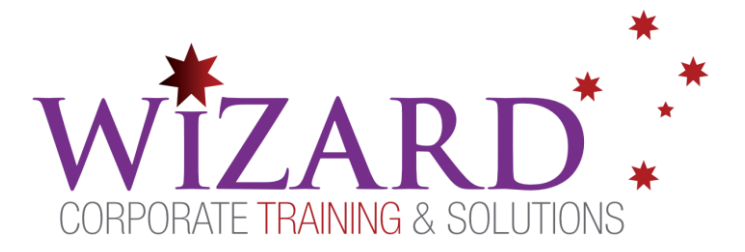

## Pre-requisites

**This course is suitable for people with little or no skills using Adobe InDesign and for people who are self-taught or maybe are working with template files which have been supplied by a Graphic Designer or someone else within an organisation. Participants need to be comfortable using computers generally.**

### **Description**

#### **Do you need to:**

- Create a variety of documents, company newsletters, brochures, annual reports
- Learn typography, colour theory & graphic design

### Aim

This course aims to equip participants with the technical skills required to create full-colour, multipage digital artwork for print using InDesign.

## Learning Outcomes

#### **At the completion of this course you should have the skills and knowledge to:**

• Create full colour, multiple page computer generated digital artwork for print using Adobe InDesign

#### **Participants will have learned the necessary technical skills and knowledge required to:**

- Use the InDesign Workspace, Tools and Panels
- Produce a document to specifications
- Apply Text Editing and Formatting techniques
- Work with Design Objects and Graphics
- Working with Multi Page Documents and Master Pages
- Use Colour effectively and to specification
- Applying Output Adjustments and to Specification

### Topics Covered

#### **Key topics covered on this course include:**

#### **Introducing the Workspace**

- Open documents
- Select and use tools
- Use the Application bar and Control panel
- Manage document windows
- Work with panels
- Customise the workspace
- Change the magnification of a document
- Navigate through a document
- Use context menus and panel menus

#### **Getting to Know InDesign**

- View layout aids
- Check on potential production issues with the Pre-flight panel
- Type and style text
- Import text and thread text frames
- Import a graphic
- Move, rotate, stroke, and fill an object
- Automate formatting with paragraph, character, and object styles
- Preview a document in Presentation mode

#### **Setting Up a Document and Working with Pages**

- Save custom document settings as a document pre-set
- Create a new document and set document defaults
- Lay out a master page
- Create an additional master page
- Apply a master page to document pages
- Add pages to a document
- Rearrange and delete pages

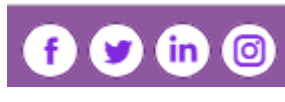

#### **www.wct.com.au**

**Canberra** Level 1, 15 Moore Street, Canberra City, ACT, 2601 Phone: 02 6162 2929 Fax: 02 6162 2928 **Melbourne** Level 6, 446 Collins Street Melbourne VIC 3000 Phone: 03 8060 4555 Fax: 03 9642 0150

# **Adobe InDesign Essentials – 2 days**

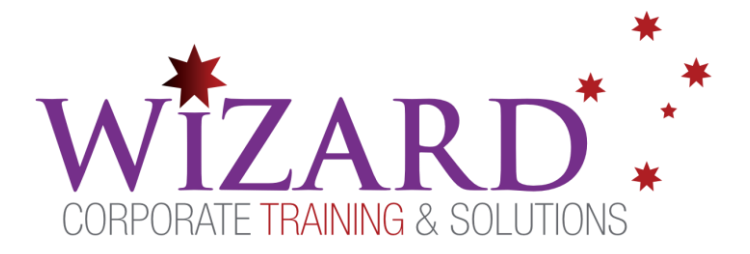

- Change the size of pages
- Create sections and specify page numbering
- Lay out document pages
- Prepare to print to the edge of the paper
- Rotate a document page

#### **Working with Objects**

- Work with layers
- Create and edit text frames and graphics frames
- Import graphics into graphics frames
- Crop, move, and scale graphics
- Adjust the space between frames
- Add captions to graphics frames
- Place and link graphics frames
- Change the shape of frames
- Wrap text around an object or graphic
- Create complex frame shapes
- Convert frame shapes to other shapes
- Modify and align objects
- Select and modify multiple objects
- Add arrowheads to a line
- Create a QR code

#### **Flowing Text**

- Import and flow text into existing text frames
- Resize text frames automatically
- Link text frames to flow text across columns and pages
- Create linked frames automatically
- Add pages and linked frames automatically while flowing text
- Apply paragraph styles to text
- Control column breaks

#### **Editing Text**

- Sync fonts from Typekit
- Handle a missing font
- Enter and import text
- Find and change text and formatting
- Check the spelling in a document
- Edit a spelling dictionary
- Automatically correct misspelled words

#### **Working with Typography**

- Customize and use the baseline grid
- Adjust vertical and horizontal text spacing
- Change fonts and type styles
- Insert special characters from OpenType fonts
- Create a headline that spans multiple columns
- Balance the text in columns
- Hang punctuation outside a margin

#### **Working with Colour**

- Set up colour management
- Specify output requirements
- Create colour swatches
- Create colour themes and add them to CC Libraries
- Apply colours to objects, strokes, and text
- Create and apply a tint
- Create and apply a gradient swatch

#### **Working with Styles**

- Create and apply paragraph styles
- Create and apply character styles
- Nest character styles inside paragraph styles
- Create and apply object styles
- Create and apply cell styles
- Create and apply table styles
- Globally update paragraph, character, object, cell, and table styles
- Import and apply styles from other InDesign documents
- Create style groups

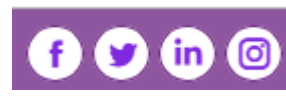

#### **www.wct.com.au**

**Canberra** Level 1, 15 Moore Street, Canberra City, ACT, 2601 Phone: 02 6162 2929 Fax: 02 6162 2928 **Melbourne** Level 6, 446 Collins Street Melbourne VIC 3000 Phone: 03 8060 4555 Fax: 03 9642 0150